# 在无线接入点上启用生成树协议(STP)  $\overline{a}$

#### 目标 Ī

生成树协议(STP)是局域网(LAN)上使用的网络协议。 STP的目的是在确保LAN的无环拓扑的 同时允许设备之间的冗余连接。STP通过一种算法消除环路,该算法确保两台网络设备之间只 有一条活动路径。它确保流量在网络中采用尽可能短的路径。它还可以自动重新启用冗余路径 作为备用路径,以防主用路径发生故障。

STP消除了网络环路,从而优化了网络性能。

本文旨在向您展示如何在无线接入点(WAP)上启用生成树协议。

## 适用设备 Ĩ

- WAP500系列 WAP571、WAP571E
- WAP351

### 软件版本 i,

- 1.0.0.17 WAP571、WAP571E
- $\cdot$  1.0.2.2 WAP351

## 在WAP上启用生成树 J

步骤1.登录到接入点的基于Web的实用程序,然后选择管理>生**成树设置**。

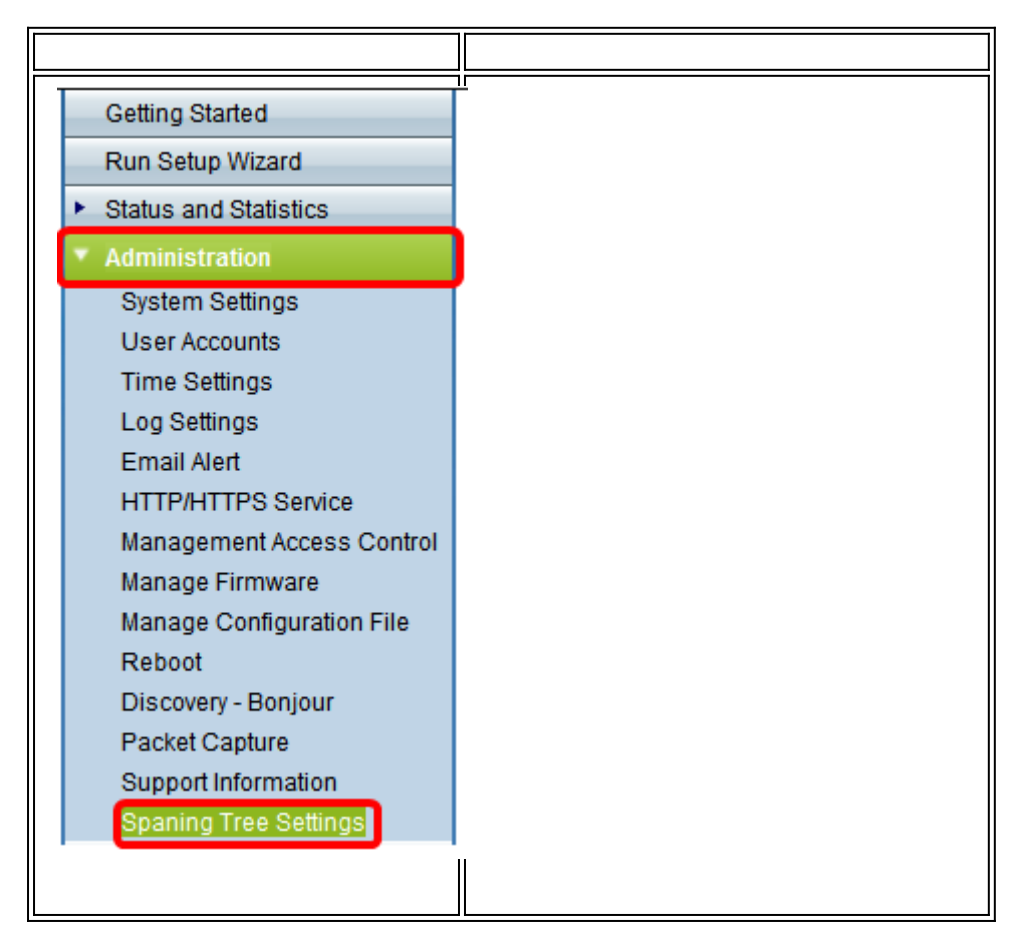

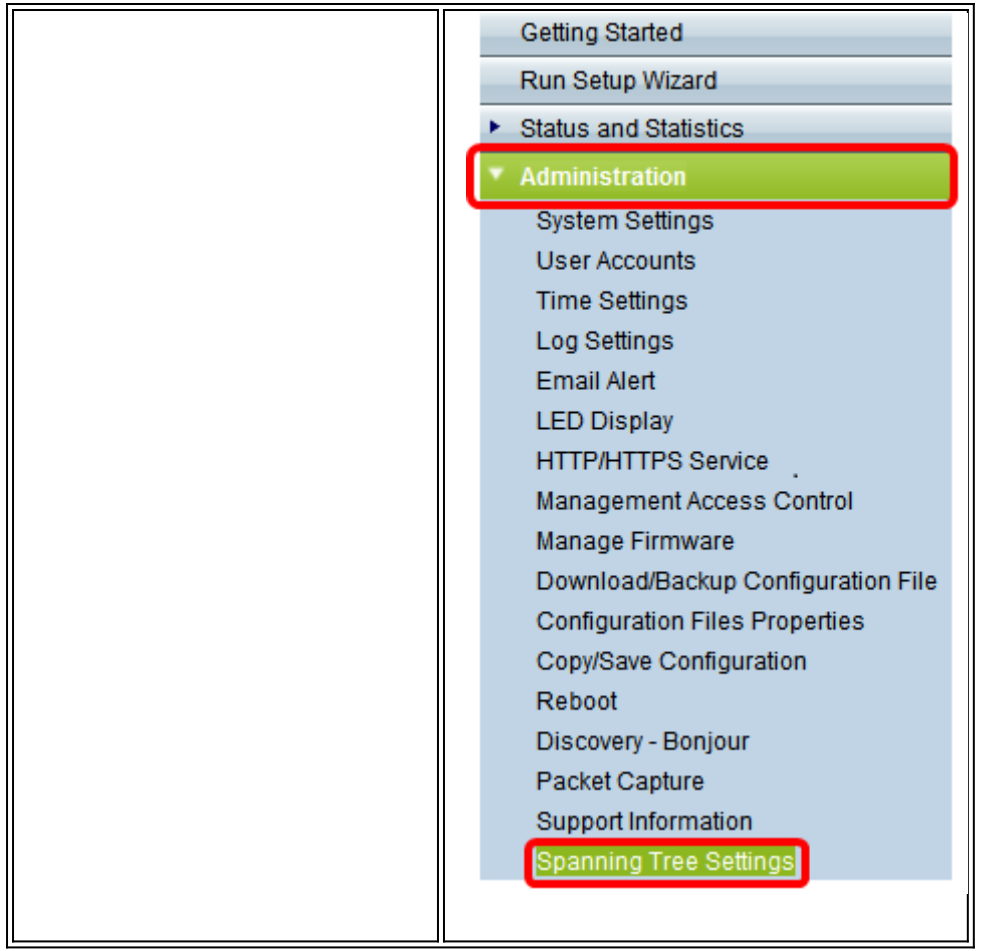

步骤2.确保选中STP Status复选框以全局启用该功能。启用后,STP有助于防止交换环路。默 认情况下,此选项启用。

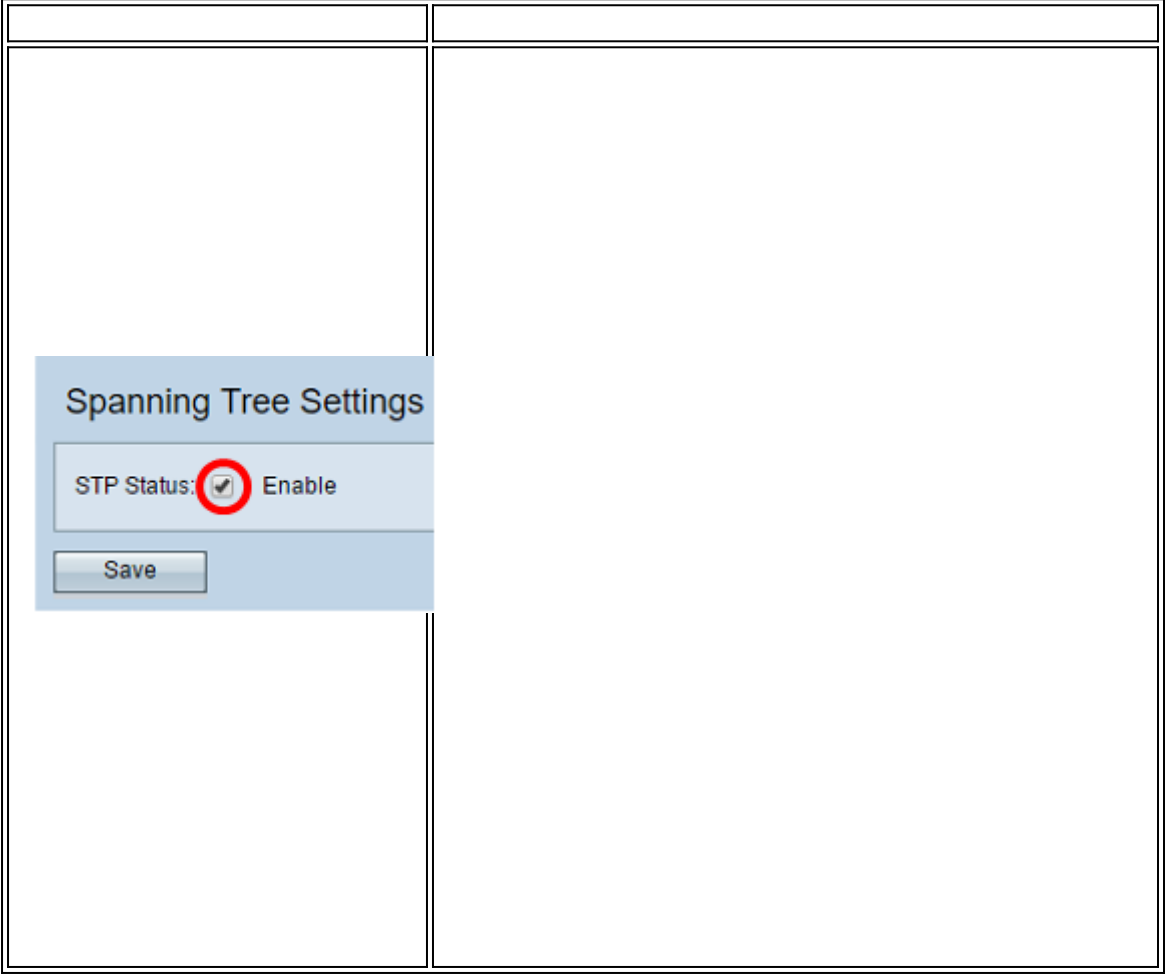

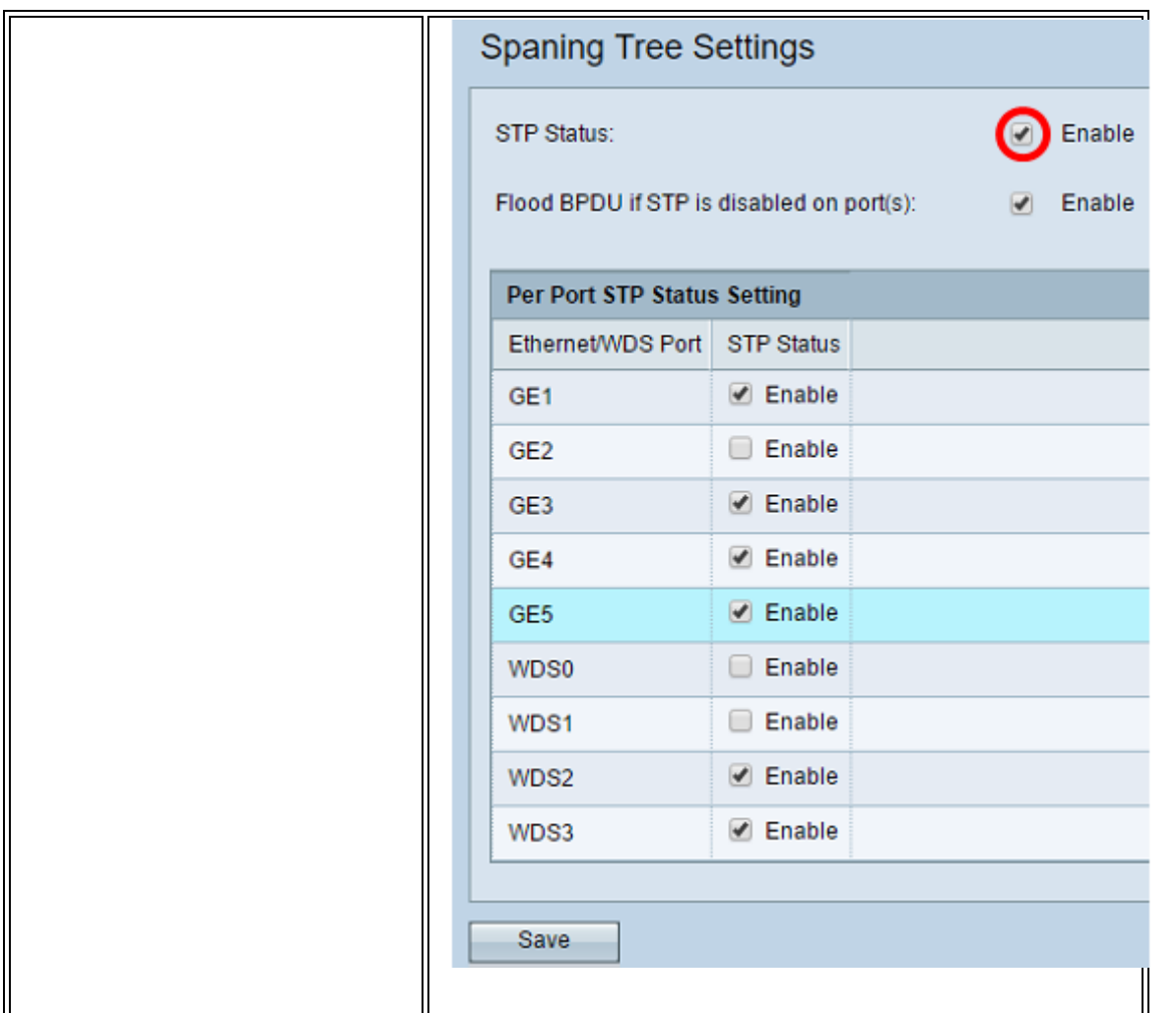

注意:如果您有WAP571/WAP571E,请跳至<u>步骤5</u>。

步骤3. (可选)选中Enable Flood BPDU if STP is disabled on port(s)复选框以泛洪从STP状 态为禁用的端口接收的BPDU数据包,或取消选中以丢弃从STP状态为禁用的端口接收的 BPDU数据包。此选项默认启用,仅在WAP351中找到。

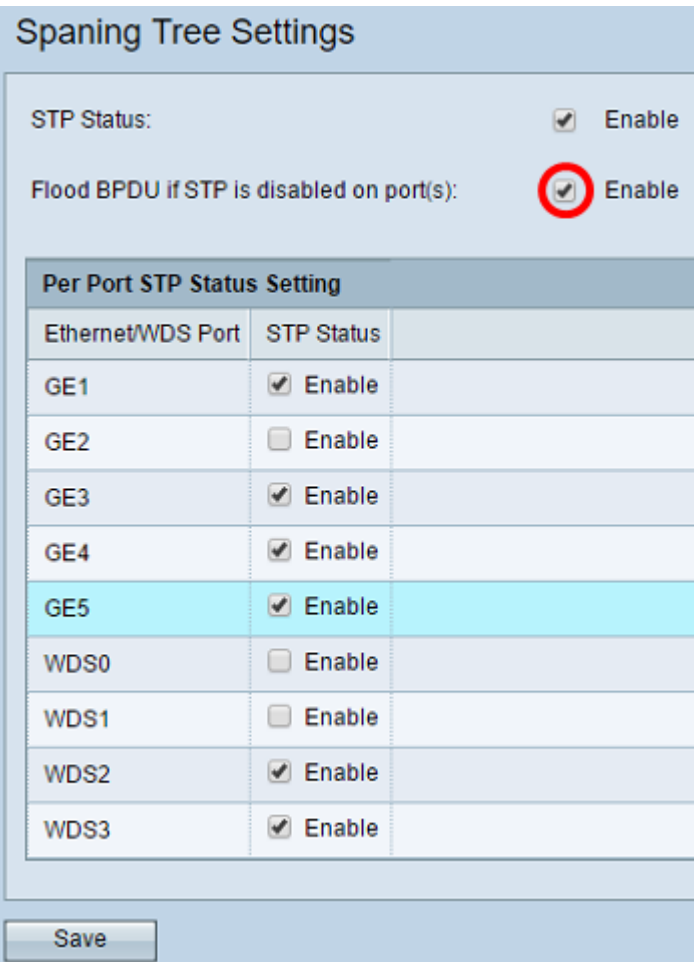

步骤4.(可选)在Per Port STP Status Setting(每端口STP状态设置)区域下,选中复选框 以在您的首选以太网/WDS端口上启用STP。

注意:在本示例中,仅在GE1、GE3、GE4、GE5、WDS2和WDS3端口上启用STP。

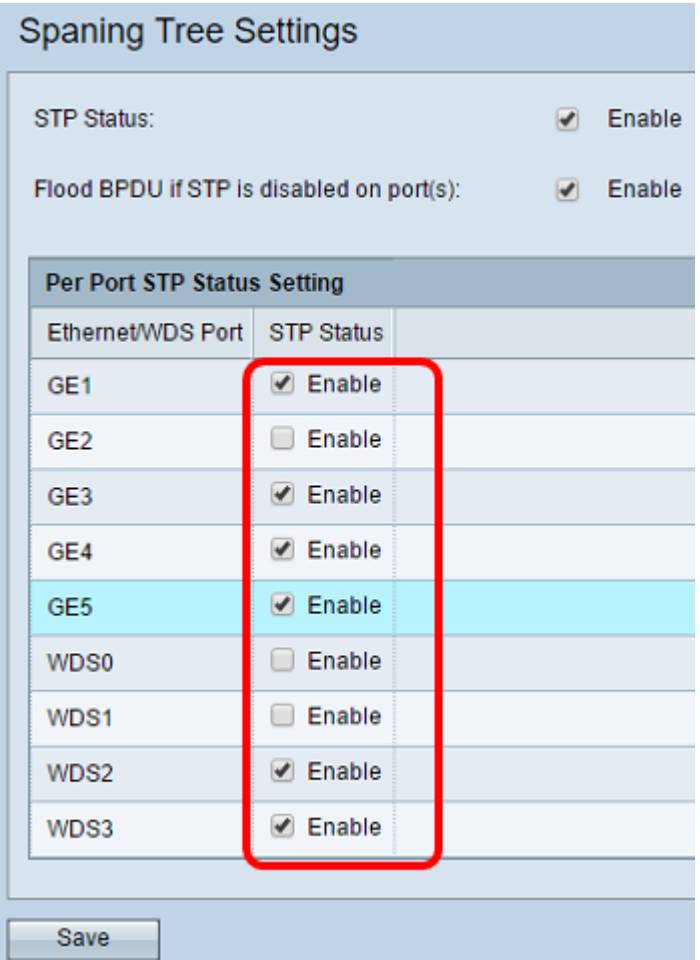

## <span id="page-4-0"></span>步骤5.单击保存。

现在,您已成功在无线接入点上启用生成树协议。